<span id="page-0-0"></span>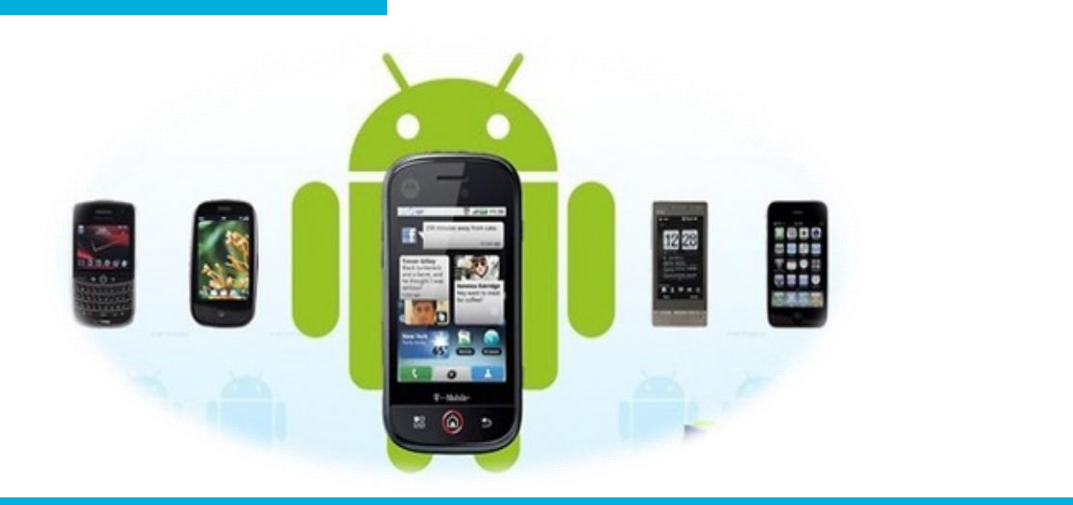

#### 电子信息工程学院

#### **移动终端开发技术**

# 使用Intent在活动之间穿梭

讲 师:陈媛媛

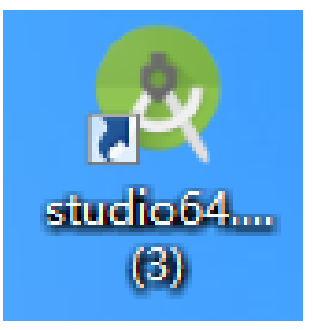

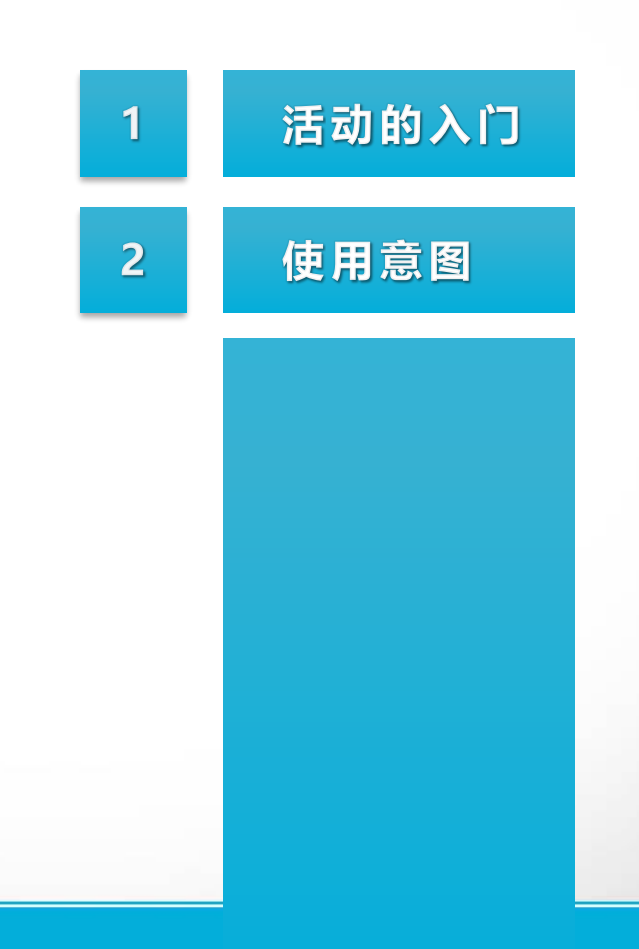

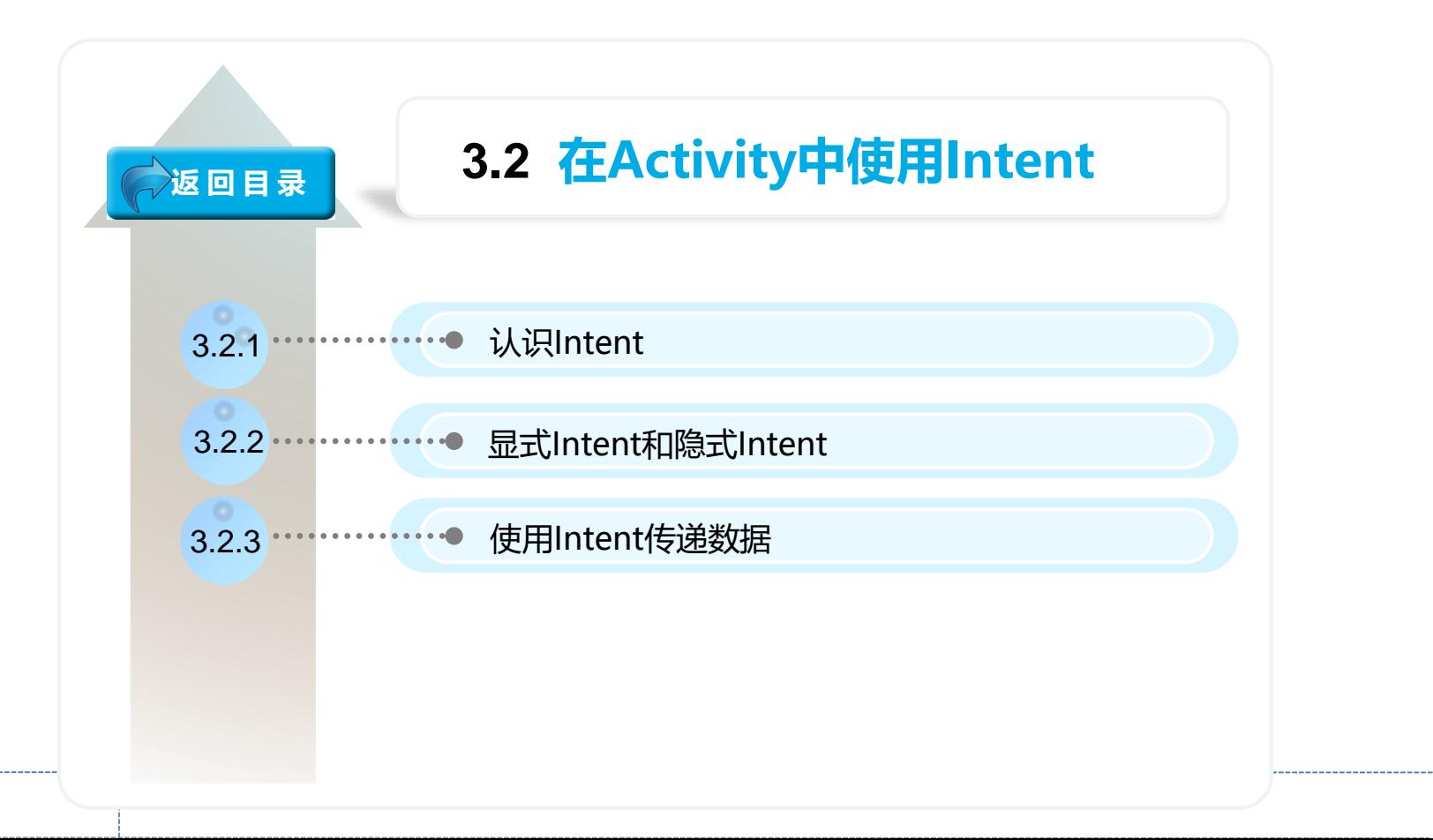

## 使用Intent在活动之间穿梭

- 在Android系统中,使用的是Intent进行数据传递。Intent中文翻译为" 意图",它是Android程序中各个组件进行信息传递的一种重要方式, 它不仅可以指定当前组件要执行的动作,还可以在不同组件之间讲 行数据传递。
- Intent一般用于启动Activity、启动服务、发送广播等,承担了Android 应用程序三大核心组件相互间的通信功能。

显式意图和隐式意图

## 使用显式Intent

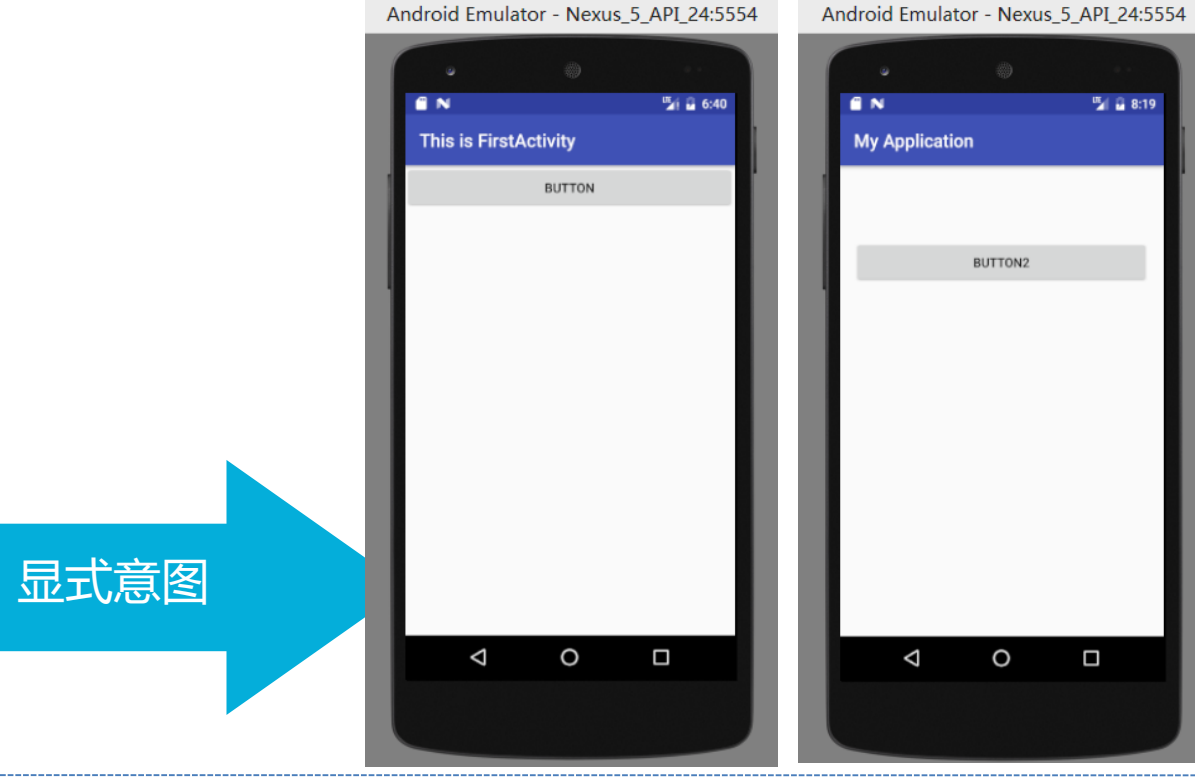

通过Intent启动Activity时,

需要明确指定激活组件的名称。

Intent intent=new Intent

(FirstActivity.this,SecondActivity.class);

startActivity(intent);

**M** 8:19

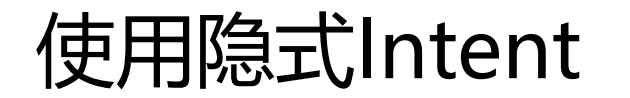

没有明确指定组件名的Intent称为隐式意图。Android系统会根据 隐式意图中设置的动作(action)、类别(category)、数据(Uri和 数据类型)找到最合适的组件。

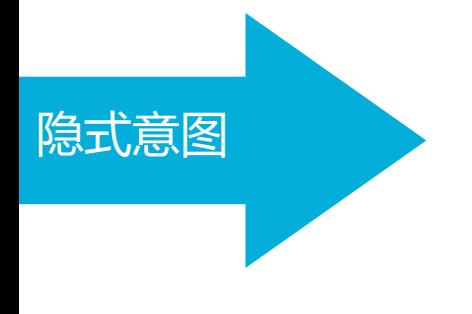

## 案例—打开浏览器和照相机

修改FirstActivity中按钮点击事件的代码

button1.setOnClickListener(new

View.OnClickListener(){

@Override

}

});

public void onClick(View view) {

Intent intent=new Intent(Intent.ACTION\_VIEW);

intent.setData(Uri.parse("http://www.baidu.com"));

startActivity(intent);

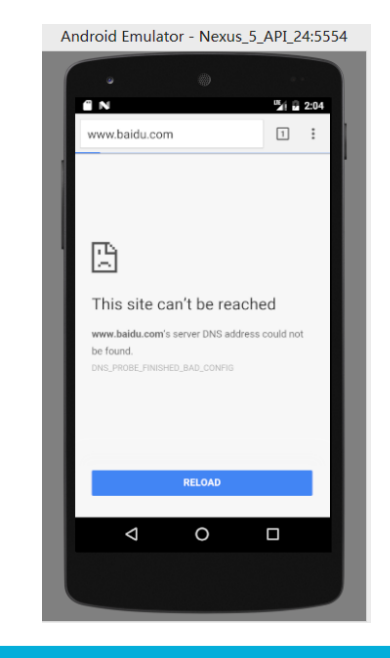

#### 打开照相机功能

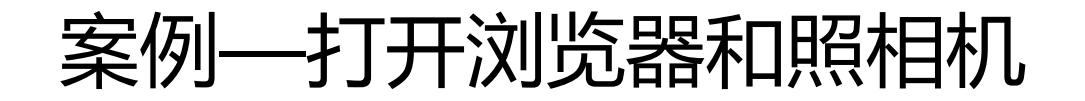

没有明确指定组件名的Intent称为隐式意图。Android系统会根据 隐式意图中设置的动作(action)、类别(category)、数据(Uri和 数据类型)找到最合适的组件。

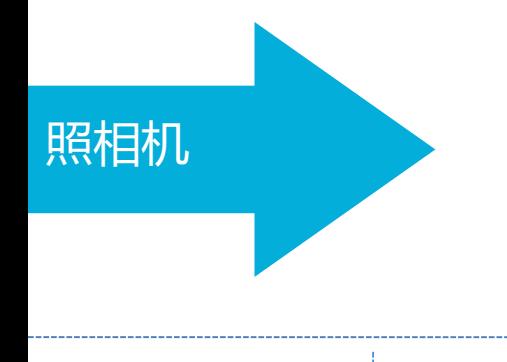

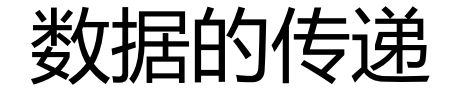

使用Intent传递数据只需调用putExtra()方法将想要存储的数据存在 Intent中即可。当启动了另一个Activity后,再把这些数据从Intent中 取出即可。

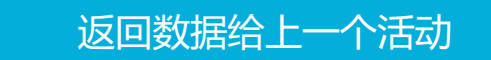

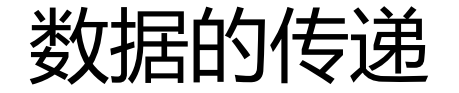

12-27 02:13:43.925 28248-28343/com.example.cyy.myapplication D/OpenGLRenderer: Swap behavior 1

12-27 02:13:44.009 28248-28343/com. example.cyy.myapplication E/EGL\_emulation: tid 28343: eglSurfaceAttrib (1146): error 0x3009 (EGL\_BAD 12-27 02:13:44.009 28248-28343/com. example.cyy.myapplication W/OpenGLRenderer: Failed to set EGL\_SWAP\_BEHAVIOR on surface 0x98f24100, 12-27 02:13:50.764 28248-28248/com. example. cyy. myapplication D/SecondActivity: Hello SecondActivity

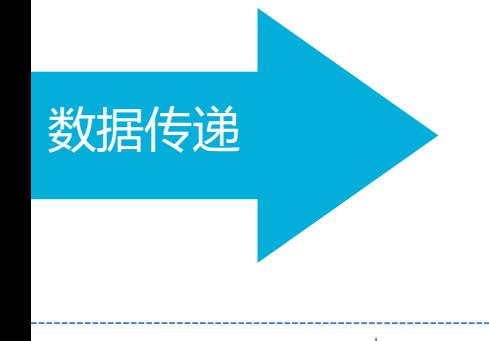

# 小结<sup>10</sup>

- Intent的概念
- 显示的Intent
- 隐示的Intent
- 数据的传递

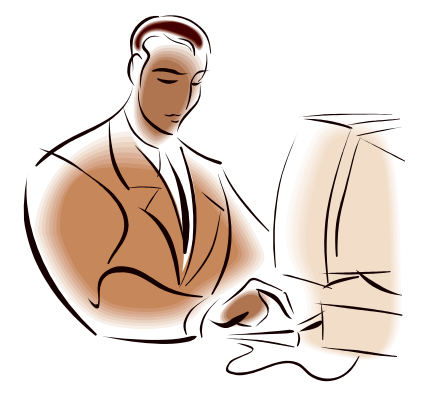